# 通过 OpenVINO™ Model Server 和 TensorFlow Serving 简化部署

作者: *Milosz Zeglarski*

翻译: 李翊玮

介绍

在这篇博客中,您将学习如何使用 *OpenVINO Model Server* 中的 *gRPC API* 对 *JPEG* 图像执行推理。 *Model servers* 在顺利地将模型从开发环境引入生产方面发挥着重要作用。它们通过网络终结点提 供模型, 并公开用于与之交互的API。提供模型后, 需要一组函数才能从我们的应用程序调用 *API*。

**OpenVINO™ Model Server** 和 TensorFlow Serving 共享相同的前端 API, 这意味着我们可以使用相同的 代码与两者进行交互。对于 *Python* 开发人员来说,典型的起点是使用 *[tensorflow-serving-api p](https://pypi.org/project/tensorflow-serving-api/)ip* 包。不幸的是,由于这个软件包包含 *TensorFlow* 作为依赖项,因此它的占用空间相当大。

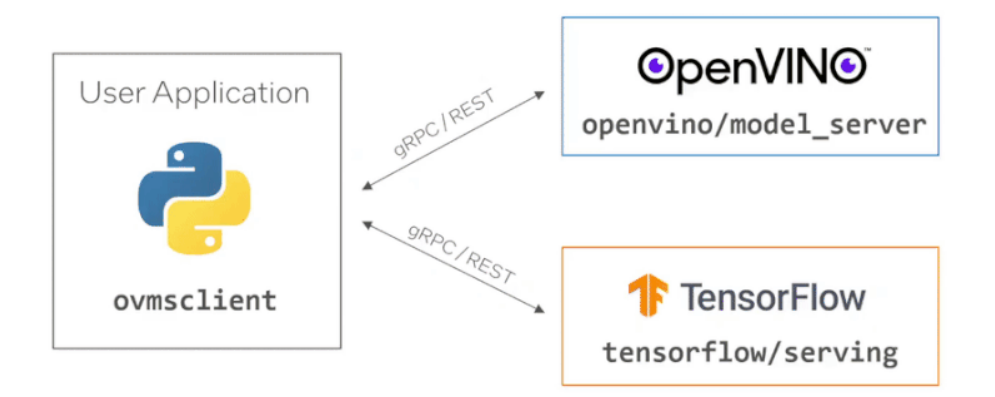

## 迈向轻量级客户之路

由于tensorflow-serving- api 及其依赖项的大小约为 1.3GB,因此我们决定创建一个轻量 级客户端,仅具有执行 API 调用所需的功能。在最新版本的 OpenVINO Model Server 中, 我们引入 Model了Python客户端库的预览版 - **ovmsclient**。这个新软件包及其所有依赖项 都不到 **100MB** - 使其 比 **tensorflow-serving-api 小 13 倍**。

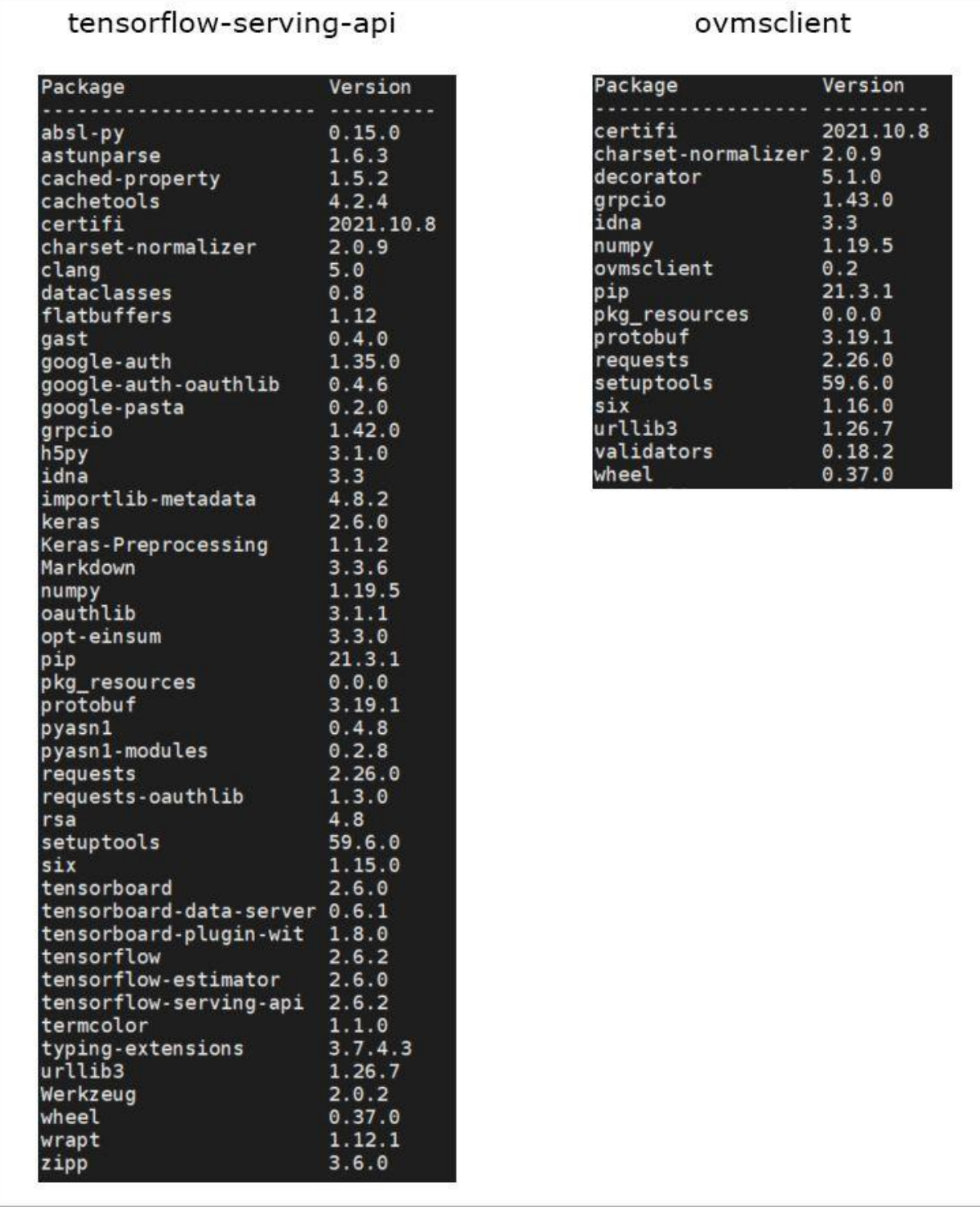

*Python* 环境比较。请注意与客户端一起安装的包数的差异。 除了具有更大的二进制大小之外,在应用程序中导入**tensorflow-serving- api** 还会消耗更 多内存。请参阅下面为执行相同操作的 Python 脚本运行 top 命令的结果 —

一个使用 **tensorflow-serve-api**, 另一个使用内存使用情况比较。

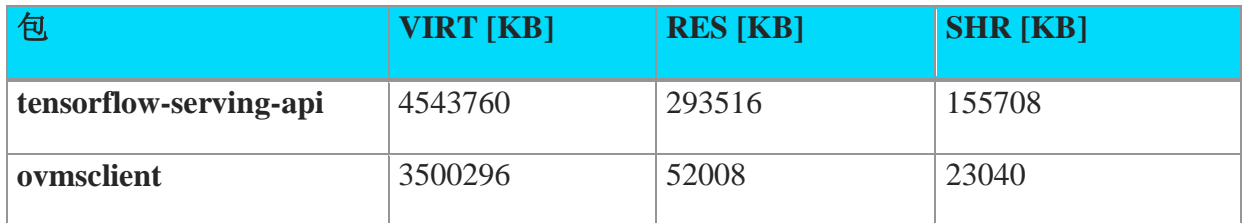

请注意 *RES [KB]* 列中的差异,该列指示任务使用的物理内存量。

导入占用空间较大的包也会增加初始化时间,这是使用轻量级客户端的另一个好处。新的 Python客户端包也比tensorflow-serving- api 更易于使用, 因为它为与模型服务器的端到端 交互提供了实用程序。使用 **ovmsclient** 时,应用程序开发人员不需要知道服务器 API 的 详细信息。该软件包为交互的每个阶段提供了一组方便的功能 -从设置连接和进行 API 调 用,到以标准格式解压缩结果。以前,开发人员需要知道哪个服务接受什么类型的请求, 或者如何手动准备请求和处理响应。

#### 让我们使用 *ovmsclient*

要使用 ResNet-50 图像分类模型运行预测,请使用该模型部署 OpenVINO Model Server。您可以使用以下命令执行此操作:

docker run -d --rm -p 9000:9000 openvino/model server:latest \ --model\_name resnet --model\_path gs://ovms-public-eu/resnet50-binary \ --layout NHWC:NCHW --port 9000

此命令使用从 **[Google Cloud Storage](https://cloud.google.com/storage)** 上的公共存储桶下载的 ResNet-50 模型启动服务器。 使用模型服务器侦听 端口 9000 上的 gRPC 调用, 您可以开始与服务器交互。接下来, 让 我们使用 pip 安装 **ovmsclient** 包:

pip3 install ovmsclient

在运行客户端之前,下[载图像进](https://raw.githubusercontent.com/openvinotoolkit/model_server/main/demos/common/static/images/zebra.jpeg)行分类和相应的ImageNet[标签文件,](https://raw.githubusercontent.com/openvinotoolkit/model_server/main/demos/common/python/classes.py)以解释预测结果:

wget

https://raw.githubusercontent.com/openvinotoolkit/model server/main/demos/ [common/static/images/zebra...](https://raw.githubusercontent.com/openvinotoolkit/model_server/main/demos/common/static/images/zebra.jpeg) wget

[https://raw.githubusercontent.com/openvinotoolkit/model\\_server/main/demos/](https://raw.githubusercontent.com/openvinotoolkit/model_server/main/demos/common/python/classes.py) [common/python/classes.py](https://raw.githubusercontent.com/openvinotoolkit/model_server/main/demos/common/python/classes.py)

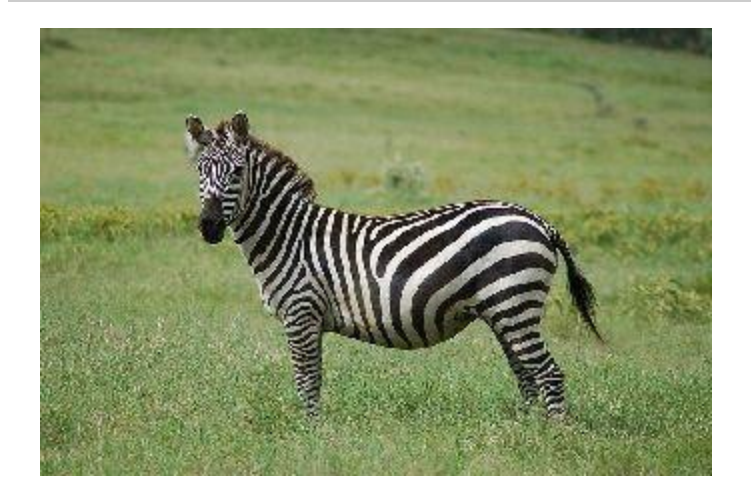

*用于预测*的*[斑马](https://github.com/openvinotoolkit/model_server/raw/main/example_client/images/zebra.jpeg)*的图片 步骤 **1**:创建与服务器的 **gRPC** 连接:

现在,您可以打开 **[Python interpreter](https://docs.python.org/3/tutorial/interpreter.html)**并创建 与模型服务器的 gRPC 连接。

```
$ python3 
Python 3.6.9 (default, Jul 17 2020, 12:50:27) 
[GCC 8.4.0] on linux 
Type "help", "copyright", "credits" or "license" for more information. 
>> from ovmsclient import make grpc client
>> client = make_grpc_client("localhost:9000")
```
#### 步骤 **2**:请求模型元数据:

客户端对象有三种方法: get\_model\_status、get\_model\_metadata 和预测。 要创建有效的推理请求,您需要知道模型输入。为此,让我们请求模型元数据:

```
>> client.get model metadata(model name= "resnet")
{'model version': 1, 'inputs': {'0': {'shape': [1, 224, 224, 3], 'dtype':
'DT_FLOAT'}}, 'outputs': {'1463': {'shape': [1, 1000], 'dtype': 'DT_FLOAT
'}}}
```
## 步骤 **3**:将 **JPEG** 图像发送到服务器:

从模型元数据中,我们了解到模型有一个输入和一个输出。输入名称为"0",它需要形状 为 (1,224,224,3)的数据,并带有浮点数据类型。

现在,您拥有了运行推理所需的所有信息。让我们使用在上一步中下载的斑马的图像。在

此示例中,我们将使用模型服务器二进制输入功能,该功能只需要加载 JPEG 并请求对编 码的二进制文件进行预测 - 使用二进制输入时不需要预处理。

```
>> with open("zebra.jpeg", "rb") as f: 
\ldots img = f.read()
... 
>> output = client.predict(inputs={ "0": img}, model_name= "resnet") 
>> type(output) 
<class 'numpy.ndarray'> 
>> output.shape 
(1, 1000)
```
#### 步骤 **4**:将输出映射到 **imagenet** 类:

预测成功返回,输出形状为 numpy ndarray (1, 1000) - 与"输出"部分的模型元数据中描述的相同。下一步是解释模型输出并提取分类结果。

输出的形状为 (1, 1000), 其中第一个维度表示批大小(处理的图像数), 第二个维度 表示图像属于每个 ImageNet 类的概率。若要获取分类结果,需要获取输出第二维度中最 大值的索引。然后 使用 imagenet classes 上一步中下载的 classes.py 字典执行索引号到类 名的映射并查看结果。

```
>>> import numpy as np 
>>> from classes import imagenet classes
>>> result_index = np.argmax(output[0])
>>> imagenet classes[result index]
'zebra'
```
### 结论

新的 **ovmsclient** 包比 **tensorflow-serving-api**

更小,消耗更少的内存,并且更易于使用。在这篇博客中,我们学习了如何获取模型元数 据,以及如何通过 OpenVINO 模型服务器中的 gRPC 接口对二进制编码的 JPEG 图像运行预测。

查看有关使用 NumPy 数组运行预测、检查模型状态以及在 GitHub 上使用 REST API 的更多详细信息示例: https://github.com/openvinotoolkit/model server/tree/main/client/pytho [n/ovmsclient/samples](https://github.com/openvinotoolkit/model_server/tree/main/client/python/ovmsclient/samples)

要了解有关 **ovmsclient** 功能的更多信息,请参阅 API 文档: [https://github.com/openvinotoolkit/model\\_server/blob/main/client/python/ovmsclient/lib/docs/R](https://github.com/openvinotoolkit/model_server/blob/main/client/python/ovmsclient/lib/docs/README.md) [EADME.m...](https://github.com/openvinotoolkit/model_server/blob/main/client/python/ovmsclient/lib/docs/README.md)

这是客户端库的第一个版本。它将 随着时间的推移而发展,但 已经能够使用 OpenVINO Model Server和TensorFlow Serving 运行预测,只需一个最小的 Python 包。有问题或建议 吗?请在 GitHub 上提出问题。